## How to join us on ClassDojo

## What is ClassDojo?

ClassDojo is a communication platform that we use in school to help us keep in touch with our children and their families. It is a secure site which is password protected and can only be accessed by following the link that has been emailed to you or by using an invitation code that has been sent home with your child.

If you have received an invite via email, simply follow the instructions in the email.

If you've received a paper invite, we'd love it if you could follow the instructions below and join us on ClassDojo as soon as possible.

- 1. Click on your app store and search for 'ClassDojo'. If you can see a little green character wearing a black headband, then you have the right one.
- 2. Open app and tap 'Parent' to create a parent account.
- 3. Enter a name, email and create a password.
- 4. Tap 'Add child (+)' and use the input code from your invitation attached.
- 5. Depending on the device you're using, ClassDojo might then ask you to set up an account. If it does this, enter your name again – not your child's. When it comes to adding a photo, you can always skip this and go back to it later if you wish.
- 6. Once you're connected, in the top left corner of your screen, you should see this icon. If you click on it, it will roll out a menu which includes your name and your child's name. By clicking on your parent account, it will take you to the Allanson Street page. Whereas, by clicking on your child's name, you will be taken to the Reception page. It's important that you can get to both pages as you can only access direct messages from your parent account and add portfolio information for your child on their page. (More information on adding to portfolios can be found in the attached document).
- 7. Finally, (and this bit is really important), we strongly suggest that they don't click on the bar at the top of your screen that offers a trial of ClassDojo Beyond School. This costs up to £58 to subscribe to and offers you very little in return.

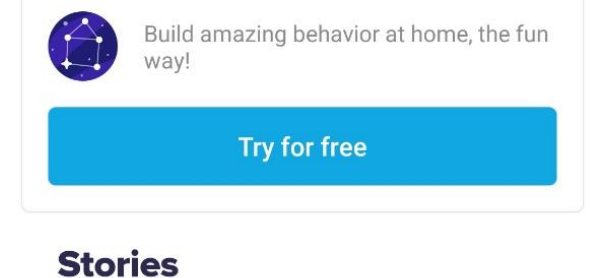

**ClassDojo Beyond School** 

**ClassDojo** 

## $1h$ Mr. Warner + Queen's Park Primary school #OnlineSafetyAtHome KNOW **From Thinkuknow**

If you need any help at all logging onto Dojo, or accessing any features once you're connected, do get in touch with your child's class teacher.

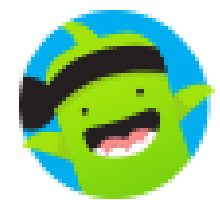

 $\ddot{\cdot}$ 

×